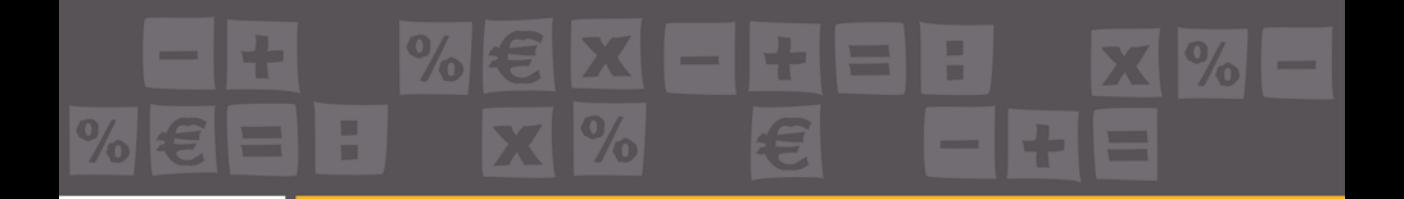

**Angelo Longo** 

# **NG.A. NSORO** SOTT WAPA

## **ANALISI, PROGETTAZIONE STRUTTURALE E DISEGNO** DI SOLAI ALLEGGERITI, A NERVATURE PARALLELE, **REALIZZATI IN CALCESTRUZZO ARMATO** PRONTO

Clicca e richiedi di essere contattato

- → Solai con travetti gettati in opera
- → Solai con travetti prefabbricati
- $\rightarrow$  Particolari costruttivi
- $\rightarrow$  Schemi e metodi di calcolo
- → Verifiche agli SLU e agli SLE
- $\rightarrow$  Relazioni di calcolo conformi alle NTC 2018
- $\rightarrow$  Disegni esecutivi con la rappresentazione e il dettaglio delle armature

Possibilità di stampa su qualsiasi stampante supportata da MS Windows

 $\rightarrow$  AGGIORNATO ALLE NTC 2018 (D.M. 17 GENNAIO 2018) E ALLA CIRCOLARE APPLICATIVA N. 7 DEL 21 GENNAIO 2019

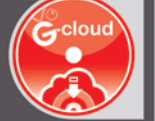

## **SOFTWARE INCLUSO**

FLOOR - SOLAI ALLEGGERITI IN C.A. (VERSIONE STANDARD) ANALISI, PROGETTAZIONE STRUTTURALE E DISEGNO DI SOLAI ALLEGGERITI IN CALCESTRUZZO ARMATO, IN CONFORMITÀ ALLE NTC 2018 E ALLA CIRCOLARE APPLICATIVA N. 7/2019

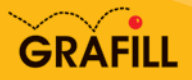

## Angelo Longo Calcolo solai in c.a. con il software Floor

Ed. I (06-2019)

ISBN 13 978-88-277-0042-6 EAN 9 788827 700426

Collana Software (116)

Longo, Angelo <1961-> Calcolo solai in c.a. con il software Floor / Angelo Longo. – Palermo : Grafill, 2019. (Software ; 116) ISBN 978-88-277-0042-6 1. Solai in cemento armato – Calcolo – Impiego [di] Programmi per computer. 690.170285 CDD-23 SBN Pal0316098 *CIP – Biblioteca centrale della Regione siciliana "Alberto Bombace"*

© GRAFILL S.r.l. Via Principe di Palagonia, 87/91 – 90145 Palermo Telefono 091/6823069 – Fax 091/6823313 – Internet http://www.grafill.it – E-Mail grafill@grafill.it

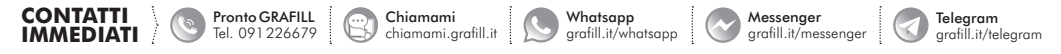

Finito di stampare nel mese di giugno 2019

presso Tipografia Luxograph S.r.l. Piazza Bartolomeo Da Messina, 2 – 90142 Palermo

PRANTA Grăfili

Tutti i diritti di traduzione, di memorizzazione elettronica e di riproduzione sono riservati. Nessuna parte di questa pubblicazione [può essere riprodotta in alcuna forma, compresi i microfilm e le copie fotostatiche, né memorizzata tramite alcun mezzo, senza](https://grafill.it/landchiamami?isbn=88-277-0042-6&tipo=ABSTRACT)  il permesso scritto dell'Editore. Ogni riproduzione non autorizzata sarà perseguita a norma di legge. Nomi e marchi citati sono generalmente depositati o registrati dalle rispettive case produttrici.

> CLICCA per maggiori informazioni … e per te uno SCONTO SPECIALE

## **SOMMARIO**

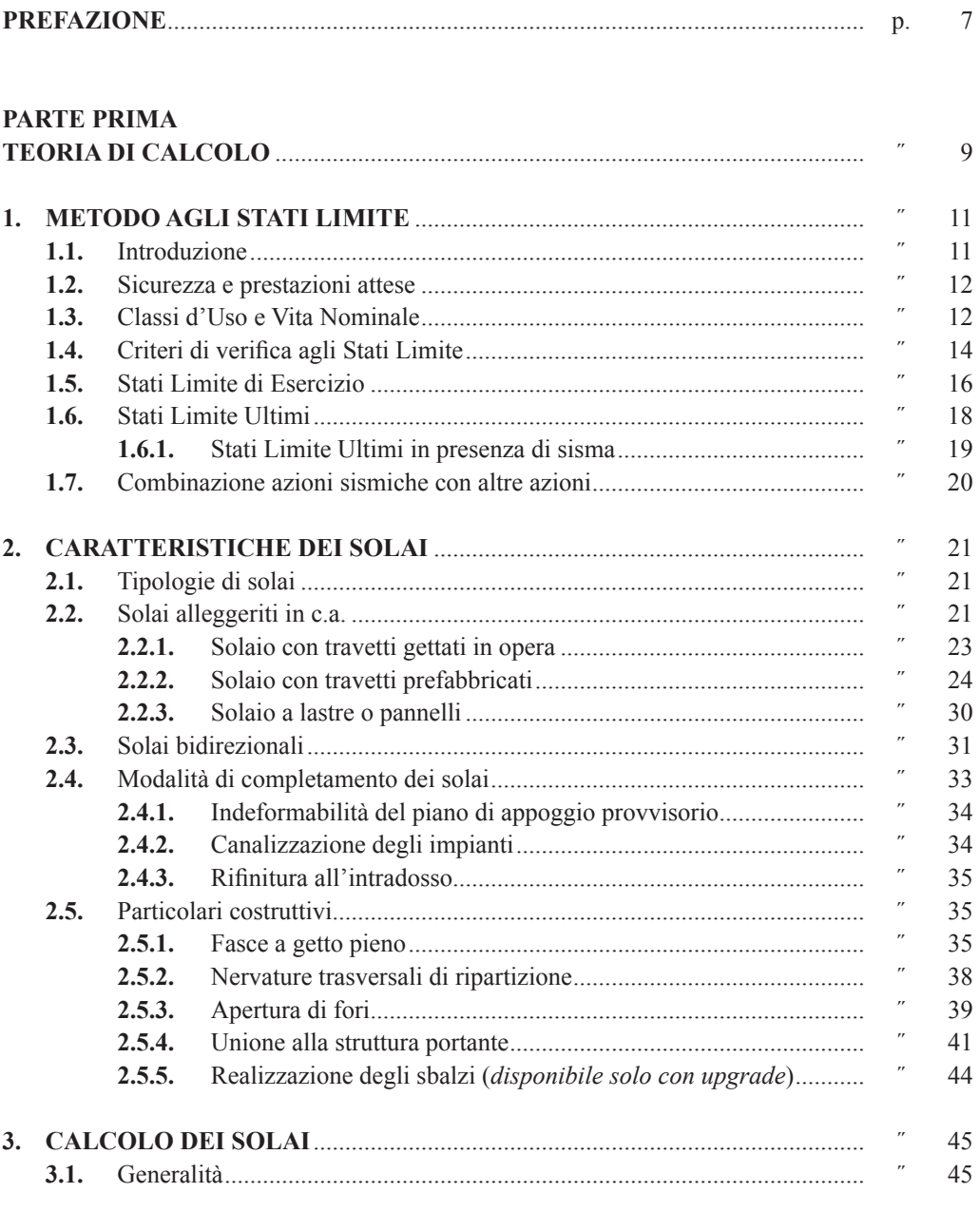

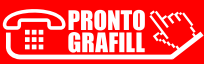

Calcolo solai in c.a. con il software Floor

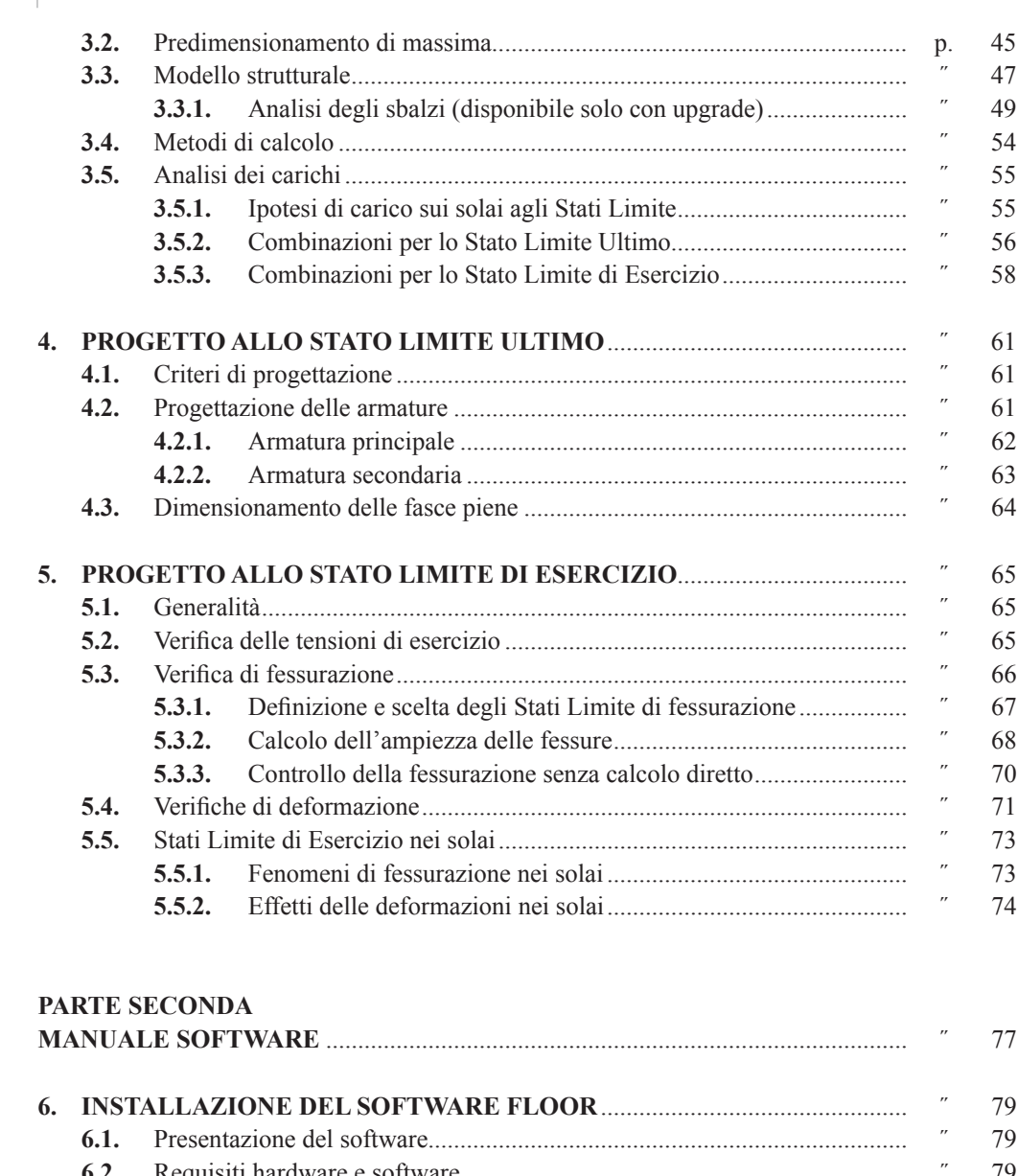

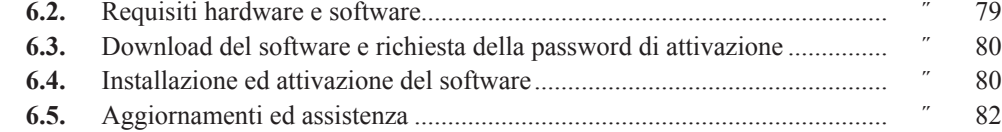

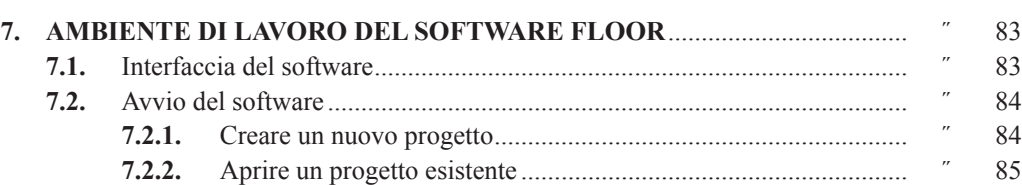

Software

 $\Box$ 

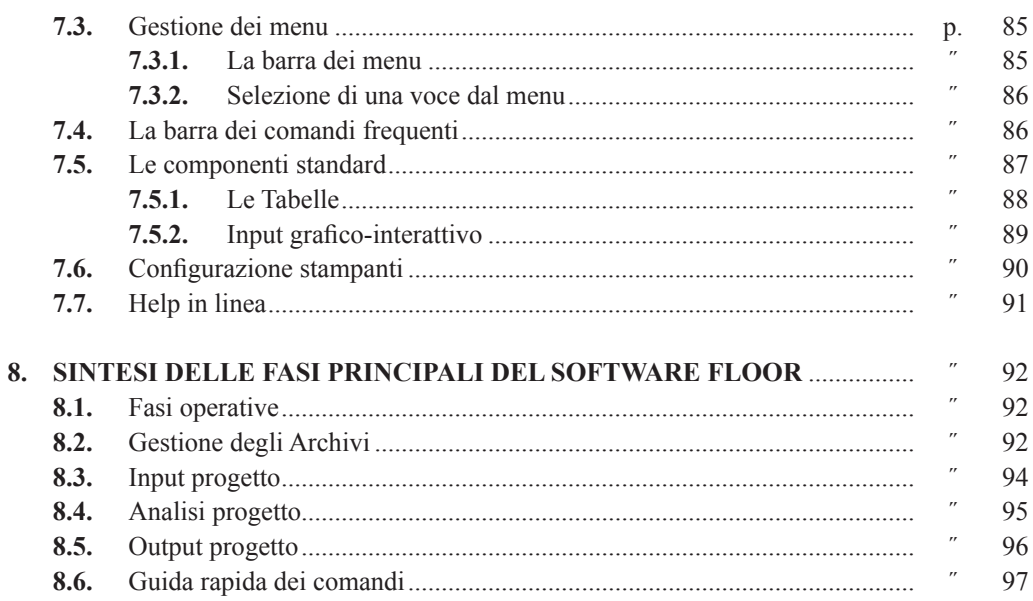

## **PARTE TERZA**

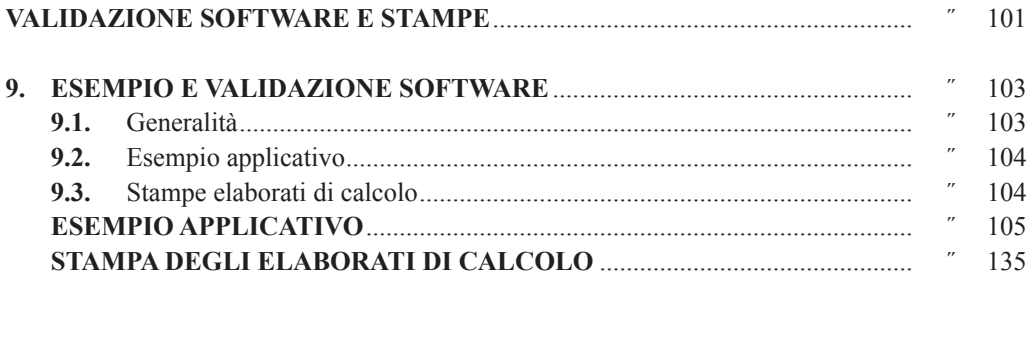

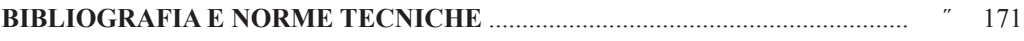

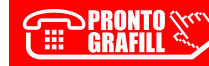

## <span id="page-5-0"></span>**[METODO AGLI STATI LIMITE](https://grafill.it/landchiamami?isbn=88-277-0042-6&tipo=ABSTRACT)**

#### **1.1. Introduzione**

I progressi tecnologici, cui abbiamo assistito nell'ultimo ventennio, hanno profondamente modificato anche la progettazione strutturale. Infatti, grazie anche al notevole contributo fornito da enti e organizzazioni internazionali di studio e di ricerca, i concetti fondamentali sulla sicurezza delle strutture, hanno compiuto sensibili progressi, fornendo un sostanziale contributo nel promuovere il processo di unificazione delle fondamentali regole per il calcolo strutturale nell'ingegneria civile.

L'insieme di queste regole costituisce il punto di partenza per raggiungere quello che oggi è considerato il principale obiettivo che si prefigge la progettazione strutturale, ovvero quello di garantire un adeguato livello di sicurezza di qualunque opera di ingegneria, ivi comprese quelle interagenti con il terreno.

A voler ribadire questa nuova concezione di sicurezza, in uno scenario di apprezzabile consenso da parte degli addetti ai lavori e radicalmente cambiato rispetto al passato, le Nuove Norme Tecniche delle Costruzioni (D.M. 17 gennaio 2018, pubblicato sulla *Gazzetta Ufficiale* n. 42 del 20 febbraio 2018, d'ora in poi indicato con la sigla NTC 2018) e gli Eurocodici trovano nel metodo agli Stati Limite lo strumento più adatto per raggiungere la sicurezza strutturale mediante l'applicazione pratica di metodi di verifica semplificati.

L'approccio del metodo agli Stati Limite è di tipo semiprobabilistico, ovvero consente di effettuare una verifica che abbia una valenza probabilistica ma sia eseguita seguendo la stessa metodologia utilizzata in situazioni «*deterministiche*». Un'altra sua importante caratteristica è quella di verificare la struttura, sia rispetto alla crisi strutturale (Stato Limite Ultimo S.L.U.), che ha carattere irreversibile, sia rispetto al superamento di certi requisiti di sicurezza, che la costruzione deve garantire in esercizio, che può avere carattere di tipo reversibile o irreversibile (per cui si parla di Stato Limite di Esercizio S.L.E.).

In particolare, tale modalità di approccio, per la verifica e/o il progetto delle sezioni, prevede che vengano amplificati i carichi e definite le resistenze dei materiali come valori di progetto, ridotti rispetto ai valori caratteristici, mediante opportuni coefficienti parziali di sicurezza.

La verifica della sicurezza con il metodo agli Stati Limite si attua confrontando tra loro due grandezze omogenee, siano esse sollecitazioni o deformazioni:

- la prima grandezza rappresenta la domanda di prestazione rivolta alla struttura da parte delle azioni esterne cui è sottoposta e si indica generalmente con «*Ed*»;
- la seconda grandezza rappresenta la capacità di prestazione che la struttura è in grado di fornire e si indica con «*Rd*».

In particolare, misurare la sicurezza vuol dire verificare che sia soddisfatta la relazione:

 $E_d \leq R_d$ 

#### **1.2. Sicurezza e prestazioni attese**

<span id="page-6-0"></span>La sicurezza strutturale di una costruzione, in funzione della sua utilizzabilità e del fine per il quale viene pensata e progettata, è intesa come probabilità che ha la struttura di sopportare certe azioni, da valutarsi per via probabilistica, considerato che sia le resistenze dei materiali, che le azioni agenti sono quantità aleatorie e pertanto non definibili con certezza.

Inoltre, la stessa concezione di sicurezza strutturale non è solo funzione della resistenza ultima della struttura, ma anche – e soprattutto – della sua funzionalità in condizioni di normale utilizzo e della sua durabilità nel tempo. Le strutture e gli elementi strutturali, difatti, devono essere progettati, eseguiti, collaudati e soggetti a manutenzione in modo da consentire la prevista utilizzazione, per tutta la vita utile di progetto ed in forma economicamente sostenibile, in base al [livello di sicurezza previsto dalle norme.](https://grafill.it/landchiamami?isbn=88-277-0042-6&tipo=ABSTRACT)

Alla luce dei suddetti criteri, la sicurezza di un'opera e le sue prestazioni devono essere valutate in relazione agli Stati Limite che si possono verificare durante la vita di progetto (definita Vita Nominale). Per Stato Limite si intende, in generale, quella determinata situazione, superata la quale, l'opera non soddisfa più le esigenze per le quali è stata progettata.

Le NTC 2018 stabiliscono i requisiti di sicurezza che le costruzioni devono garantire nei confronti degli Stati Limite Ultimi, quali crolli e dissesti gravi (che possano cioè compromettere l'incolumità delle persone o comportare la perdita di beni e provocare gravi danni ambientali e sociali), oltre a porre l'attenzione sui livelli di accettabilità che una struttura deve garantire, in termini di azioni alle quali dovrà essere sottoposta, sia in fase di realizzazione che di normale esercizio, nonché sui costi e sulle procedure di manutenzione in funzione della sua vita utile. Si parla, dunque, di condizioni che dovranno essere soddisfatte per scongiurare la crisi ultima (sicurezza nei confronti degli Stati Limite Ultimi) ed anche di condizioni, legate all'uso quotidiano della struttura, per «*rimanere adatta all'uso*» (sicurezza nei confronti degli Stati Limite di Esercizio).

Le NTC 2018 ribadiscono, inoltre, tre requisiti che devono possedere le opere strutturali quali la sicurezza antincendio, la durabilità e la robustezza.

La sicurezza antincendio è raggiunta progettando e realizzando le costruzioni in modo da garantire la resistenza e la stabilità degli elementi portanti, nonché limitando con opportuni accorgimenti la propagazione del fuoco e dei fumi.

La durabilità viene garantita progettando la costruzione in modo tale che il degrado della struttura che si dovesse verificare durante la sua vita nominale di progetto non riduca le prestazioni della costruzione al di sotto del livello previsto. Tale requisito dipende da diversi fattori, tra cui, tenendo conto delle previste condizioni ambientali e di manutenzione, la scelta opportuna dei materiali, il dimensionamento opportuno delle strutture e dei dettagli costruttivi.

La robustezza è la capacità di evitare danni sproporzionati rispetto all'entità di possibili cause innescanti eccezionali (esplosioni, urti). Tale requisito viene garantito facendo ricorso a diverse strategie di progettazione, tra cui la realizzazione di strutture quanto più ridondanti, resistenti e/o duttili possibile.

#### **1.3. Classi d'Uso e Vita Nominale**

I livelli di sicurezza, sopra richiamati, che una struttura deve garantire, devono essere precisati dal progettista, dichiarando, in fase progettuale, la Vita Nominale di progetto della costruzione, da stabilirsi in base alla sua Classe d'Uso.

## <span id="page-7-0"></span>**CARATTERISTICHE DEI SOLAI**

### **2.1. Tipologie di solai**

Il solaio è un sistema costruttivo piano, utilizzato per realizzare strutture orizzontali, soggette prevalentemente a carichi uniformemente distribuiti, agenti ortogonalmente al proprio piano.

In base alla pratica costruttiva adottata è possibile suddividere i solai in c.a. in:

- *Solai bidirezionali* (a getto pieno o nervature incrociate);
- *Solai unidirezionali* (a nervature parallele).

Rientrano nello schema di solaio di tipo bidirezionale quelli a getto pieno (con soletta a spessore costante o nervata) e a nervature incrociate. Quelli invece con comportamento unidirezionale sono realizzati mediante l'accostamento di elementi portanti in c.a., costituiti dalle nervature, con elementi di alleggerimento.

È possibile, inoltre, distinguere i solai in base al materiale utilizzato per i blocchi di alleggerimento. Quelli più comuni sono in laterizio che, associati ai travetti in c.a. gettati in opera o prefabbricati, danno vita alla nota tipologia di solaio in latero-cemento. Tuttavia, sempre più rilevante è la diffusione di sistemi alternativi per la realizzazione dei solai, che prevedono l'impiego di blocchi di alleggerimento diversi da quelli in laterizio, realizzati in polistirolo espanso, in plastica o in altro materiale e caratterizzati da più spiccate proprietà di leggerezza e coibenza.

La scelta della tipologia di solaio da utilizzare passa attraverso diversi parametri, che dipendono dalle caratteristiche ambientali e di cantiere, dalla regolarità dell'impalcato, dalle modalità costruttive del solaio, dalle prestazioni che esso deve garantire e dall'entità della luce che esso deve coprire. Inoltre, su tale scelta incide fortemente, oltre alla reperibilità dei materiali sul territorio, anche la capacità delle maestranze di adattarsi alle diverse modalità costruttive ed opera[tive di cantiere e di acquisire esperienza. Nel presente testo si approfondiranno le caratteristiche](https://grafill.it/landchiamami?isbn=88-277-0042-6&tipo=ABSTRACT)  costruttive e le metodologie di calcolo dei solai unidirezionali alleggeriti in c.a., mentre sarà dato solo un accenno su quelli a portanza bidirezionale.

#### **2.2. Solai alleggeriti in c.a.**

I solai alleggeriti in c.a. sono formati dall'associazione di calcestruzzo, acciaio e blocchi di alleggerimento, spesso costituiti da forati in laterizio. Il calcestruzzo e l'armatura prendono posto all'interno delle nervature, che si vengono a formare tra i blocchi di alleggerimento e possono essere assemblati direttamente in opera, oppure preconfezionati in un unico elemento, detto *travetto*, che viene successivamente posto all'interno della nervatura.

I blocchi interposti tra le nervature, hanno funzione di alleggerimento e di aumento della rigidezza flessionale del solaio. Essi si suddividono in blocchi collaboranti e non collaboranti. Nel caso di blocchi non collaboranti, la resistenza allo stato limite ultimo del solaio è affidata al calcestruzzo e alle armature. Nel caso, invece, di blocchi collaboranti, questi collaborano, appunto, alla funzione statica del calcestruzzo, partecipando alla resistenza del manufatto, in modo solidale con gli altri materiali.

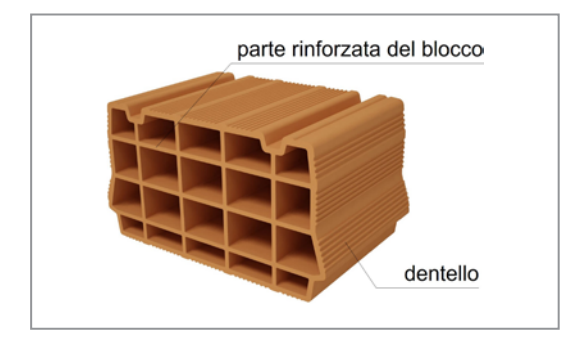

**Figura 2.1.** *Blocco collaborante in laterizio*

Inoltre, impiegando quest'ultima tipologia è possibile, in zone a bassa sismicità, omettere la realizzazione della soletta superiore ed affidare alla soletta rinforzata del blocco, il ruolo di soletta compressa nel sistema solaio globale, purché si preveda un opportuno collegamento tra i blocchi, tale da garantire la trasmissione degli sforzi orizzontali.

Proprio per garantire una trasmissione continua degli sforzi, è prassi comune disporre i suddetti blocchi, sfalsando le file parallelamente alle nervature.

Per quanto riguarda gli elementi resistenti, che costituiscono le nervature portanti del solaio, cioè i travetti, questi possono essere realizzati in opera, disponendo opportunamente l'armatura ed eseguendo il getto di calcestruzzo, oppure preconfezionati ed assemblati in cantiere.

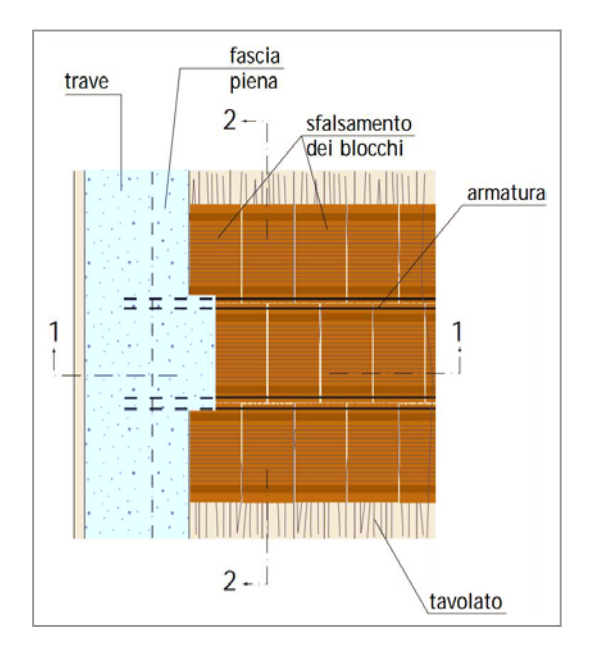

**Figura 2.2.** *Sfalsamento dei blocchi in laterizio*

CLICCA per maggiori informazioni e per te uno **SCONTO SPECIALE** 

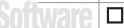

## <span id="page-9-0"></span>**CALCOLO DEI SOLAI**

#### **3.1. Generalità**

Per una corretta progettazione di un solaio, è necessario operare innanzitutto una scelta attenta della tipologia, che va fatta in funzione delle esigenze costruttive e di cantiere, come visto pre[cedentemente al capitolo di pertinenza.](https://grafill.it/landchiamami?isbn=88-277-0042-6&tipo=ABSTRACT)

Prima di procedere alla verifica e progettazione del solaio, deve essere effettuato un primo dimensionamento di massima degli elementi che lo costituiscono, tenendo conto anche dei limiti geometrici imposti dalle norme, in modo da poter valutare il peso proprio del manufatto, che inciderà sui carichi permanenti, che il solaio dovrà sostenere. Si passa quindi alla definizione del modello strutturale, e all'analisi dei carichi, in base alle caratteristiche costruttive del solaio e alla sua destinazione d'uso. Effettuata l'analisi e la risoluzione del modello strutturale, si procede con la verifica della sezione e la progettazione delle armature. Da non trascurare sono, inoltre, i particolari costruttivi, quali ad esempio, fori, sbalzi isolati, ribassamenti, per i quali è necessaria un'analisi particolareggiata, che sarà trattata più specificatamente.

Tutte le fasi sopra citate, rivestono una certa importanza per il raggiungimento di un buon risultato finale.

#### **3.2. Predimensionamento di massima**

Le vigenti norme forniscono indicazioni utili per il predimensionamento dei solai misti in c.a. (normale o precompresso) e blocchi di alleggerimento, sia in laterizio, che in altro materiale.

Alcune di queste prescrizioni, riguardanti i minimi spessori del solaio e delle sue parti, sono espressamente richiamate al fine di garantire la necessaria rigidezza nel proprio piano del manufatto. L'ipotesi di infinita rigidezza del solaio nel proprio piano, infatti, è un'assunzione fatta dal progettista, in fase di modellazione, che deve essere giustamente valutata e giustificata. Tuttavia, le NTC 2018 prevedono di poter considerare i solai in c.a. infinitamente rigidi, se sono a soletta piena o, nel caso di solai alleggeriti, se hanno una soletta il cui spessore non sia inferiore a 4 cm, come meglio specificato di seguito.

Tutte le indicazioni per un corretto predimensionamento di massima dei solai alleggeriti, vengono successivamente richiamate, specificandole per ogni elemento del solaio, le cui caratteristiche geometriche sono di seguito elencate e riportate nelle figure successive, per ciascuna tipologia di solaio:

- *l, h* = larghezza e altezza dei laterizi;
- $-$  *H* = spessore del solaio;
- *s* = spessore della soletta;
- $n =$ larghezza delle nervature;
- $i =$  interasse tra le nervature.

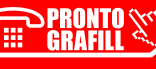

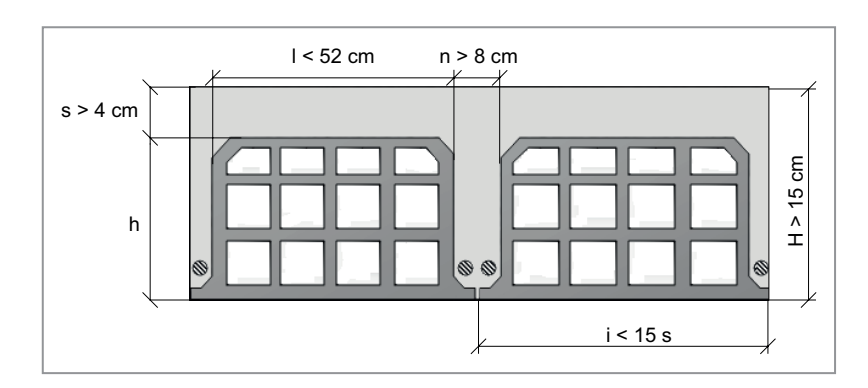

**Figura 3.1.** *Limiti per solaio gettato in opera*

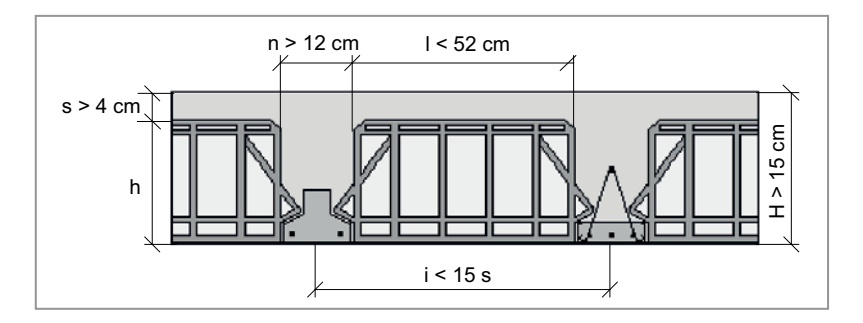

**Figura 3.2.** *Limiti per solaio con travetti prefabbricati*

## – *[Larghezza del blocco di alleggerimento](https://grafill.it/landchiamami?isbn=88-277-0042-6&tipo=ABSTRACT)*

Il blocco di alleggerimento, le cui dimensioni sono comunque standardizzate, deve avere una larghezza massima pari a 52 cm.

## – *Spessore del solaio*

Lo spessore minimo del solaio, pari alla somma dello spessore della soletta di calcestruzzo, più quello del laterizio, deve essere almeno pari a 15 cm, in modo da garantire che le deformazioni risultino compatibili con le condizioni di esercizio sia del solaio, che degli elementi costruttivi ed impiantistici ad esso collegati.

## – *Spessore della soletta*

Lo spessore minimo richiesto per la soletta di calcestruzzo è di 4 cm, che deve essere garantito per poter alloggiare sia la rete metallica che i monconi superiori in corrispondenza degli appoggi e per assicurare, come precedentemente detto, la rigidezza del solaio nel proprio piano.

## – *Larghezza delle nervature*

Per i solai gettati in opera, la larghezza delle nervature in c.a. deve essere non minore di 1/8 dell'interasse tra le nervature stesse e comunque non inferiore a 8 cm.

> CLICCA per maggiori informazioni . e per te uno <mark>SCONTO SPECIALE</mark>

## <span id="page-11-0"></span>**[PROGETTO ALLO STATO LIMITE ULTIMO](https://grafill.it/landchiamami?isbn=88-277-0042-6&tipo=ABSTRACT)**

#### **4.1. Criteri di progettazione**

Una volta individuate le caratteristiche di sollecitazione massime per lo Stato Limite Ultimo, è possibile procedere alla fase di progettazione e verifica della sezione del solaio, che consiste nel determinare, essenzialmente, la quantità di armatura necessaria per assorbire le sollecitazioni nelle sezioni significative, ovvero rispettivamente in campata e agli appoggi, e l'ampiezza delle fasce piene di calcestruzzo, in prossimità delle travi di bordo.

È necessario fare riferimento, come è noto, ad una sezione di solaio di larghezza unitaria. Pertanto, le armature determinate dovranno dividersi per il numero di travetti presenti, in base alla specifica tipologia di solaio. La scelta della sezione resistente di solaio per la progettazione delle armature longitudinali dei travetti gettati in opera, dipende dalla zona di solaio considerata. Difatti, per il progetto delle armature in prossimità degli appoggi, si considera una sezione rettangolare, essendo le fasce piene costituite interamente in calcestruzzo.

In campata, invece, la sezione resistente ha forma a T, essendo costituita dal travetto in c.a., più una porzione di soletta in calcestruzzo, con esso collaborante, individuata dalla presenza dei blocchi di alleggerimento, interposti tra i travetti.

In entrambi i casi, restano valide le seguenti ipotesi di carattere generale:

- *Calcestruzzo non resistente a trazione*;
- *Comportamento elastico lineare sia del calcestruzzo che dell'acciaio*;
- *Perfetta aderenza tra acciaio e calcestruzzo*;
- *Conservazione delle sezioni piane*.

#### **4.2. Progettazione delle armature**

L'area minima di armatura necessaria può essere determinata con formule di semiprogetto, che in questa sede vengono omesse, essendo la trattazione volutamente di tipo descrittivo.

Vengono quindi disposte le armature in quantità maggiore o al più uguale a quella necessaria, facendo riferimento ai tondini di diametro commerciale, nel rispetto dei minimi di normativa e della condizione generale di verifica, secondo la quale il Momento Sollecitante *Msd*, in tutte le sezioni significative, non deve superare quello Resistente *MRd*:

$$
M_{Sd} \le M_{Rd} \tag{4.1}
$$

Le barre d'acciaio devono essere disposte in maniera razionale, in modo da assorbire al meglio le sollecitazioni che si sviluppano all'interno delle sezioni del solaio, per effetto delle azioni esterne. In generale si distingue l'armatura principale, disposta in direzione longitudinale, lungo i travetti, da quella secondaria, o di ripartizione, che invece viene inserita trasversalmente, in corrispondenza della soletta di completamento.

> CLICCA per maggiori informazioni … e per te uno SCONTO SPECIALE

## **4.2.1.** *Armatura principale*

Le armature longitudinali possono essere costituite da *ferri dritti o sagomati*, disposti in corrispondenza della zona tesa della sezione. La scelta della tipologia dei ferri dipende essenzialmente da fattori temporali ed economici. Difatti, una soluzione a ferri piegati risulta più onerosa, in termini di impiego di mano d'opera specializzata e di tempo di realizzazione, rispetto all'impiego di barre dritte, di facile realizzazione e messa in opera.

Tuttavia l'adozione di ferri sagomati può essere vantaggiosa, in quanto dà un contributo all'assorbimento delle sollecitazioni taglianti che, seppur modeste, sono comunque presenti nel solaio. L'utilizzo di quest'ultima tipologia, permette in molti casi di razionalizzare al massimo la distribuzione dell'armatura e la quantità da impiegare, ad esempio, disponendo dei filanti inferiori da sagomare in prossimità degli appoggi, piegandoli verso l'alto e ottenendo così due benefici, ovvero avere una armatura resistente a taglio (anche se non espressamente richiesta) ed utilizzare la stessa barra per "*ricoprire*" il momento positivo e negativo, senza interruzioni né sovrapposizioni.

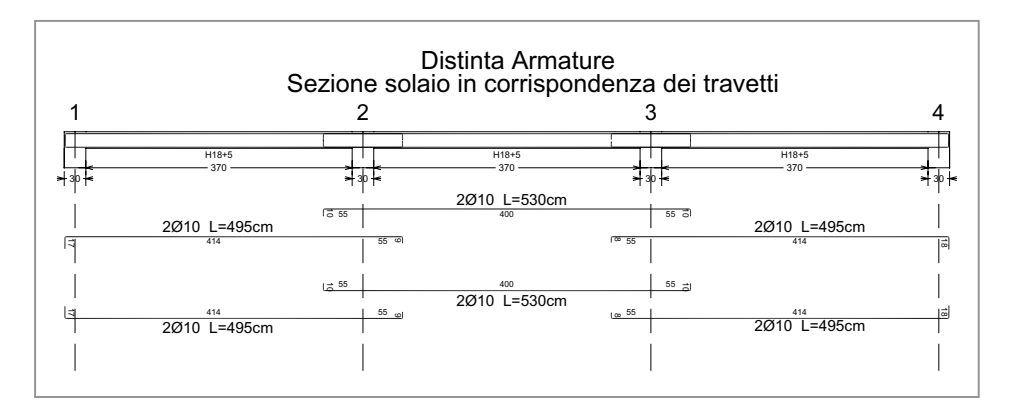

**Figura 4.1.** *Distinta di armatura con ferri dritti*

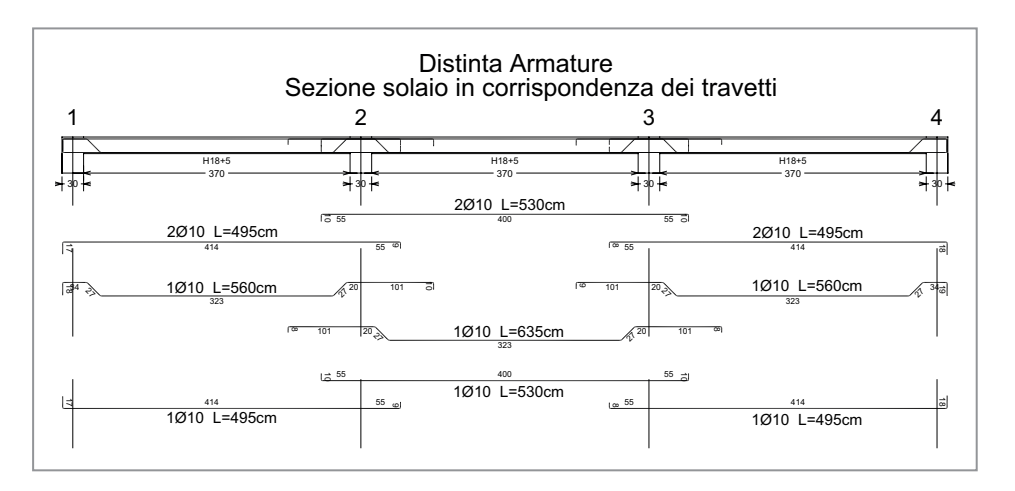

**Figura 4.2.** *Distinta di armatura con ferri dritti e sagomati*

**SPRONTO** GRAFILI

CLICCA per maggiori informazioni . e per te uno <u>SCONTO SPECIALE</u>

<span id="page-12-0"></span> $\overline{\Box}$ 

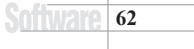

## <span id="page-13-0"></span>**[PROGETTO ALLO STATO LIMITE DI ESERCIZIO](https://grafill.it/landchiamami?isbn=88-277-0042-6&tipo=ABSTRACT)**

## **5.1. Generalità**

Tutte le strutture devono essere progettate per poter garantire, durante la vita utile, determinate prestazioni in esercizio, che ne garantiscano la funzionalità e l'aspetto estetico. Questo si traduce nel controllare che vengano rispettate determinate condizioni di verifica, ovvero che non vengano superate determinate situazioni, definite Stati Limite di Esercizio (SLE) e che possono essere riassunte nei seguenti punti:

- danneggiamenti locali, che possono ridurre la durabilità dell'opera, la sua efficienza e il suo aspetto (come la fessurazione del calcestruzzo);
- spostamenti e deformazioni che possano limitare l'uso dell'opera, la sua efficienza e il suo aspetto;
- spostamenti e deformazioni, che possano compromettere l'efficienza e l'aspetto di elementi non strutturali, di impianti o macchinari;
- vibrazioni che possano compromettere l'uso dell'opera;
- danni per fatica, che possono compromettere la durabilità;
- corrosione o eccessivo degrado dei materiali in funzione dell'ambiente di esposizione.

In generale, sotto le azioni di esercizio, la struttura tende a deformarsi, lesionarsi e plasticizzarsi. Tali azioni, possono segnare nel tempo la struttura e non sono da sottovalutare rispetto ad altre. Si pone, per questo, particolare attenzione allo studio degli Stati Limite di Esercizio, che possono a volte risultare più impegnativi, rispetto ad altri.

Nel caso specifico di opere in calcestruzzo armato, bisogna considerare tutte quelle situazioni di normale impiego, che possono comportare un rapido deterioramento della struttura, limitando tensioni e deformazioni negli elementi strutturali in calcestruzzo armato e controllando lo stato fessurativo del calcestruzzo.

Pertanto, le verifiche da effettuarsi per gli Stati Limite di Esercizio sono:

- Verifiche delle Tensioni di esercizio;
- Verifiche di Fessurazione;
- Verifiche di Deformazione

## **5.2. Verifica delle tensioni di esercizio**

Tale verifica consente di limitare le tensioni di lavoro massime nel calcestruzzo e nell'acciaio, in modo da evitare i fenomeni fessurativi nel calcestruzzo e lo snervamento dell'acciaio.

Valutate le azioni interne nelle varie parti della struttura, dovute alle combinazioni rara (o caratteristica) e quasi permanente delle azioni, si calcolano le massime tensioni di lavoro sia nel calcestruzzo σ*c*, che nell'acciaio σ*<sup>s</sup>* e si verifica che tali tensioni siano inferiori ai massimi valori consentiti dalle norme, di seguito riportati.

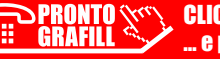

<span id="page-14-0"></span>

La tensione massima di compressione del calcestruzzo, deve rispettare, per la combinazione rara (o caratteristica) dei carichi, la seguente espressione:

$$
\sigma_c \le 0.60 f_{ck} \tag{5.1}
$$

mentre, per combinazione quasi permanente:

$$
\sigma_c \leq 0.45 f_{ck} \tag{5.2}
$$

con *fck* la resistenza cilindrica a compressione del calcestruzzo.

Per elementi piani quali solette o pareti, gettati in opera e con calcestruzzi ordinari di spessore minore di 5 cm, i valori limite precedenti vanno ridotti del 20%.

La tensione massima dell'acciaio, per effetto delle azioni dovute alla combinazione rara deve rispettare la limitazione seguente:

$$
\sigma_s \leq 0.80 f_{\nu k} \tag{5.3}
$$

dove *fyk* è la tensione di snervamento dell'acciaio impiegato.

## **5.3. Verifica di fessurazione**

La fessurazione nelle strutture in c.a., pur essendo un fenomeno quasi inevitabile, deve essere limitata a un livello tale da non pregiudicare il corretto funzionamento della struttura, o comunque da renderne inaccettabile l'aspetto.

Pertanto, per garantire la funzionalità e la durata delle strutture è necessario:

- garantire alle armature un sufficiente copriferro con calcestruzzo di buona qualità e compattezza, bassa porosità e bassa permeabilità, in modo da difenderle dall'esposizione all'ambiente esterno;
- non superare uno Stato Limite di fessurazione adeguato alle condizioni ambientali, alle [sollecitazioni e alla sensibilità delle armature alla corrosione;](https://grafill.it/landchiamami?isbn=88-277-0042-6&tipo=ABSTRACT)
- tener conto delle esigenze estetiche.

**66**

Inoltre, per limitare gli effetti della fessurazione e contenere l'ampiezza delle fessure, è opportuno seguire semplici accorgimenti progettuali sulle armature, in termini di percentuale minima da disporre. Difatti, risulta chiaro che, prima che si formi la fessura, la maggior parte della tensione di trazione nella sezione è sopportata dal calcestruzzo, inducendo una tensione di lavoro dell'acciaio di bassa entità. Nel momento in cui si fessura il calcestruzzo, la tensione di trazione, che prima veniva portata dal calcestruzzo, passa all'acciaio, con un notevole incremento di tensione, che può indurre lo snervamento delle armature. Affinché si formi una ulteriore fessura, dovrà raggiungersi la tensione limite dell'acciaio, pertanto, è di fondamentale importanza limitare lo stato tensionale nell'armatura, subito dopo la fessurazione, adottando una quantità minima di armatura, calcolata mediante la seguente espressione:

$$
A_s = \frac{k_c k f_{ct,eff} A_{ct}}{\sigma_s} \tag{5.4}
$$

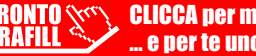

CLICCA per maggiori informazioni … e per te uno SCONTO SPECIALE

## <span id="page-15-0"></span>**INSTALLAZIONE DEL SOFTWARE FLOOR**

## **6.1. Presentazione del software**

**Floor**<sup>1</sup> è un software specifico per l'analisi, la progettazione strutturale e il disegno delle armature di solai a nervature parallele, in conformità alle NTC 2018 (di cui al D.M. 17 gennaio 2018) e alla relativa Circolare applicativa n. 7/2019.

Il software **Floor** [evidenzia spiccate caratteristiche di interattività e si propone come stru](https://grafill.it/landchiamami?isbn=88-277-0042-6&tipo=ABSTRACT)mento di analisi integrato per la progettazione, avente cioè tutte le funzioni necessarie per seguire l'intero iter progettuale, dalla ricerca interattiva del dimensionamento ottimale degli elementi, alla stampa della relazione e dei disegni esecutivi.

L'input, l'output ed il calcolo di **Floor**, sono stati progettati per prendere in considerazione le particolari caratteristiche, uniche per questa tipologia di strutture. Pertanto, il risultato che ne consegue si manifesta in un supporto alla progettazione degli edifici, con un significativo risparmio di tempo nella preparazione dei dati, nell'interpretazione delle stampe numeriche e nel volume dei dati immessi.

Il metodo di calcolo per le caratteristiche della sollecitazione è quello agli Elementi Finiti (FEM). L'elemento Finito è di tipo monodimensionale (BEAM).

Viene assunto uno schema di calcolo a trave continua su più appoggi e le condizioni di carico previste provengono da tutte le possibili combinazioni dei carichi variabili, studiati per ottenere i valori massimi delle caratteristiche della sollecitazione in mezzeria e agli appoggi.

I risultati delle verifiche sono ottenuti inviluppando tutte le condizioni di carico prese in considerazione. Verifiche e dimensionamento vengono effettuati in ciascuna sezione, considerando per i solai una sezione di c.a. di larghezza unitaria.

Per ogni sezione il programma effettua il progetto dell'armatura superiore ed inferiore, in funzione rispettivamente del massimo momento negativo e positivo.

**Floor** restituisce in output i risultati delle elaborazioni sia mediante tabulati, di facile lettura e pratica consultazione, con la compilazione automatica delle relazioni (conformi alle NTC 2018), sia mediante elaborati grafici stampabili.

## **6.2. Requisiti hardware e software**

Il software **Floor** è progettato per sistemi operativi a 32 bit e 64 bit, con la seguente configurazione minima:

- Processore Intel Pentium IV a 2 GHz;
- MS Windows 7/8/10 (*è necessario disporre dei privilegi di amministratore*);

<sup>1</sup> **Floor** (Versione STANDARD) è un software sviluppato dalla S.I.S. *Software Ingegneria Strutturale*.

- <span id="page-16-0"></span>– 2 Gb di memoria RAM;
- Disco Fisso con almeno 100 Mb di spazio libero;
- Scheda Video 512 Mb di RAM;
- Monitor a colori 1024×768 (16 milioni di colori);
- Mouse con rotellina di scroll.

## **6.3. [Download del software e richiesta della password di attivazione](https://grafill.it/landchiamami?isbn=88-277-0042-6&tipo=ABSTRACT)**

1) Collegarsi al seguente indirizzo internet:

## **https://www.grafill.it/pass/0042\_6.php**

- 2) Inserire i codici "**A**" e "**B**" (vedi ultima pagina del volume) e cliccare **[Continua]**.
- 3) **Per utenti registrati** su www.grafill.it: inserire i dati di accesso e cliccare **[Accedi]**, accettare la licenza d'uso e cliccare **[Continua]**.
- 4) **Per utenti non registrati** su www.grafill.it: cliccare su **[Iscriviti]**, compilare il form di registrazione e cliccare **[Iscriviti]**, accettare la licenza d'uso e cliccare **[Continua]**.
- 5) Un **link per il download del software** e la **password di attivazione** saranno inviati, in tempo reale, all'indirizzo di posta elettronica inserito nel form di registrazione.

## **6.4. Installazione ed attivazione del software**

- 1) Scaricare il setup del software (file **\*.exe**) cliccando sul link ricevuto per e-mail.
- 2) Installare il software facendo doppio-click sul file **88-277-0043-3.exe** e seguire i quadri informativi fino al completamento della procedura.
- 3) Avviare il software dal seguente percorso:

Per utenti MS Windows Vista/7/8: **[Start]** › **[Tutti i programmi]** › **[SIS]** › › **[Floor]** (cartella) › **[Floor.exe]** (icona di avvio)

Per utenti MS Windows 10: **[Start]** › **[Tutte le app]** › › **[Floor.exe]** (icona di avvio)

4) Al primo avvio verrà visualizzata la finestra «*Informazioni su Floor»*:

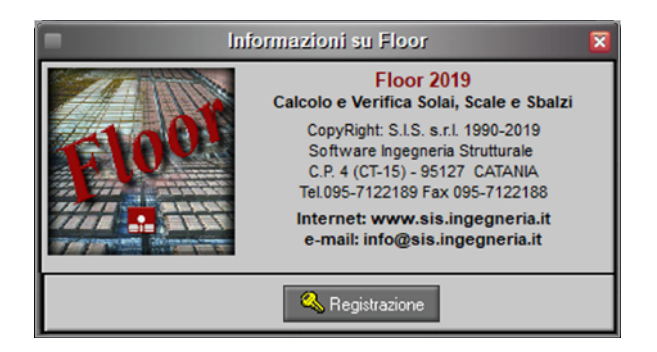

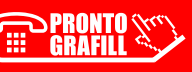

#### <span id="page-17-0"></span>CAPITOLO<sub>7</sub>

## **AMBIENTE DI LAVORO DEL SOFTWARE FLOOR**

## **7.1. Interfaccia del software**

L'ambiente di lavoro del software si presenta con un'interfaccia in cui è possibile visualizzare le finestre grafiche del modello realizzato, che viene immediatamente visualizzata alla prima apertura del software, con un menu a discesa e barre strumenti dove sono presenti una serie di comandi, con cui è possibile accedere alle funzioni principali.

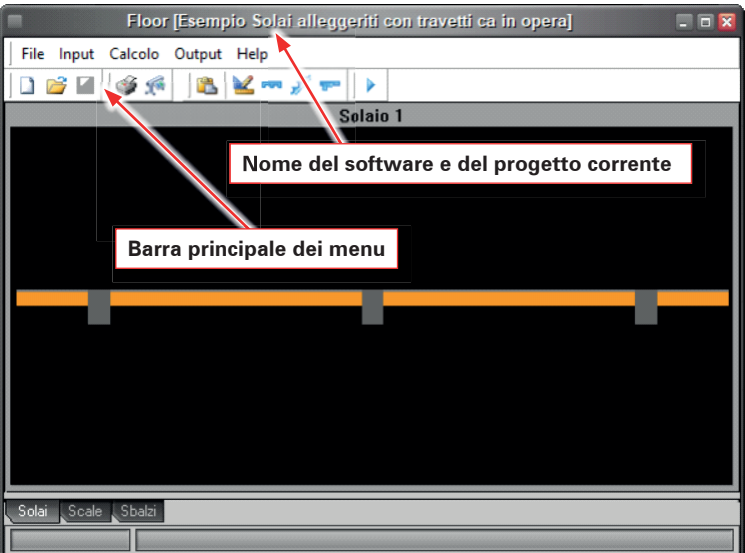

**Figura 7.1.** *Schermata principale*

La parte alta della finestra riporta il nome del software e quello del file corrente.

Il software è semplice da usare, sintetico nella richiesta dei dati e accurato sotto l'aspetto grafico sia in *Input* che, soprattutto, nell'output. Dispone di finestre dati che consentono la manipolazione ed il controllo dei valori numerici, di finestre grafiche di disegno e di finestre d'aiuto.

Il software è sviluppato sotto MS Windows e molti dei comandi sono di comune utilizzo per chi abitualmente opera nel suddetto ambiente di lavoro.

Sulla schermata principale è inoltre disponibile una comoda interfaccia grafica, comune alla maggior parte dei programmi in ambiente CAD, sulla quale si va a comporre via via il modello 3D dell'edificio, permettendo di visualizzare gli elementi definiti nella fase di *Input del progetto*. Nel caso invece in cui si apra un progetto già realizzato, l'immagine tridimensionale dell'edificio compare nella suddetta finestra grafica, come mostrato in figura 7.1.

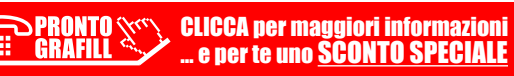

<span id="page-18-0"></span>L'utente ha a disposizione dei menu di comando accessibili dalla barra principale. Ogni comando è accessibile, durante la creazione del modello, senza una vera e propria sequenzialità di utilizzo dei comandi, fatta eccezione per alcuni di essi, che il software stesso provvede a non attivare, nel caso in cui si debbano rispettare delle specifiche propedeuticità di *Input di progetto*.

Le informazioni in entrata ed in uscita vengono visualizzate, all'attivazione di ciascun comando, mediante opportune finestre, all'interno delle quali sono contenute informazioni sotto forma di tabelle, o schede, ed integrate da un *Input grafico-interattivo*.

L'ambiente di lavoro prevede inoltre un **Help in linea**, sensibile al contesto, che può essere richiamato ogni qual volta si desideri un'informazione sul comando che si sta utilizzando, premendo da tastiera il comando **[F1]** che permette di visualizzare una finestra di aiuto, che riguarda il contesto specifico in cui l'**Help** è stato richiamato. In ogni caso, l'**Help** dispone di una struttura a cascata, facile da consultare e da percorrere, grazie anche alla presenza di frequenti Link (collegamenti) da cui è possibile accedere direttamente agli argomenti riportati sul Link stesso.

## **7.2. Avvio del software**

All'avvio del software si apre una finestra che permette di effettuare due possibili operazioni: **Crea un Nuovo Progetto** o **Apre un Progetto Esistente** (figura 7.2).

## **7.2.1.** *Creare un nuovo progetto*

- 1) Scegliere se creare un progetto **Vuoto** o **da Modello** (figura 7.3);
- 2) Per creare un progetto **da Modello** selezionare il file prototipo nella barra **Modello**;
- 3) Selezionare il **Tipo** di solaio da progettare e premere **[OK]**.

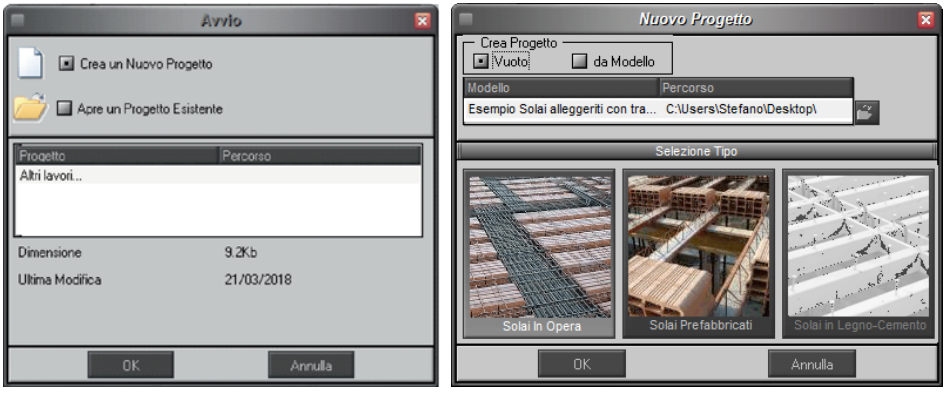

**Figura 7.2.** *Finestra Avvio* **Figura 7.3.** *Aprire un nuovo progetto*

Al primo salvataggio del progetto il software chiederà automaticamente le informazioni riguardanti il nome del file e la directory ove è contenuto.

La modellazione di un qualunque progetto, secondo la filosofia comune a tutti i programmi, presuppone l'utilizzo di prototipi di progetto o modelli a cui fare riferimento. Difatti, si consiglia di realizzare il progetto **da Modello**, usufruendo così degli Archivi di progetto e delle impostazioni generali in esso presenti. Ad un primo utilizzo del software potrà essere utilizzato, come

## <span id="page-19-0"></span>**[SINTESI DELLE FASI PRINCIPALI DEL SOFTWARE FLOOR](https://grafill.it/landchiamami?isbn=88-277-0042-6&tipo=ABSTRACT)**

#### **8.1. Fasi operative**

Tutte le fasi di lavoro previste per la modellazione, l'analisi e l'elaborazione dei risultati, sono opportunamente distinte e possono essere condotte dall'utente in maniera indipendente.

L'utilizzo di opportuni **Archivi di Progetto**, richiamabili da un progetto all'altro, facendo riferimento a *Modelli* o *Prototipi* di progetto (come già spiegato nel capitolo precedente) consente all'utente di disporne, oltre che per il progetto corrente, anche per quelli successivi, come una sorta di *banca dati*, da cui prelevare gli *elementi* utili alla modellazione.

La visualizzazione dei dati a finestra, mediante l'utilizzo di schede di progetto, agevola la fase di *Input dei dati* ed il controllo degli stessi nei vari passi, grazie ad una visione compatta dei dati e ad operazioni di modifica molto veloci. Inoltre la presenza di un'interfaccia grafica, permette di visualizzare in maniera interattiva gli elementi che costituiscono il modello.

La fase di **Calcolo** è stata ottimizzata allo scopo di ottenere risultati affidabili e nel minor tempo possibile, aumentando così la produttività del software.

Le fasi di **Output**, infine, sono particolarmente curate per ottenere la massima resa grafica, sia in fase di anteprima, che in fase di stampa.

Segue una descrizione sintetica delle fasi operative che caratterizzano una comune sessione di lavoro, al fine di offrire all'utente uno strumento di facile e veloce consultazione, per utilizzare in modo immediato il software. Per più specifiche spiegazioni si rimanda all'*Help in linea*.

#### **8.2. Gestione degli Archivi**

Il software consente di creare, salvare e riutilizzare **Archivi di Progetto** richiamabili da un progetto all'altro. Sono veri e propri raccoglitori di informazioni relative alle tipologie di elementi (materiali, sovraccarichi, sezioni, specifiche progettazione armature, ecc.), che possono essere utilizzati o meno in un determinato progetto.

È possibile creare un archivio per ogni progetto, o piuttosto crearne uno più ampio che possa essere utilizzato nella redazione di più progetti. È lasciata alla scelta dell'utente la possibilità di arricchire gli archivi e crearne di personali, eliminando o aggiungendo dati, al fine di adeguarli alle proprie esigenze.

È essenziale, in una prima fase di lavoro, creare un buon archivio personalizzato, al fine di richiamarne gli elementi durante la fase di input del progetto, mediante degli appositi codici che li caratterizzano in maniera univoca.

Cliccando sul comando **Archivi F**, vengono visualizzate le categorie presenti, tra cui:

- **Materiali**;
- **Sovraccarichi**;
- **Travetti Prefabbricati**;

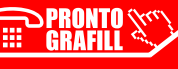

- **Sezioni**;
- **Specifiche Armature.**

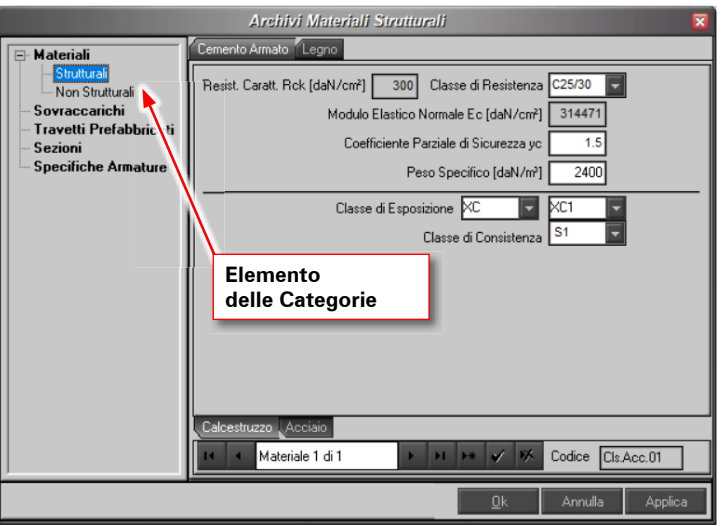

**Figura 8.1.** *Archivi di Progetto*

Cliccando su ciascuna voce dell'elenco a cascata, presente sulla sinistra della figura 8.1, verranno mostrati a destra i dati dell'archivio selezionato.

Gli elementi di ciascun archivio si trovano elencati in apposite tabelle, o schede, gestibili mediante la **Barra Navigator**, sul fondo della finestra (figura 8.2).

| <b>Archivi Materiali Non Strutturali</b>                               |                                                  |                     |                                    |                                                  |
|------------------------------------------------------------------------|--------------------------------------------------|---------------------|------------------------------------|--------------------------------------------------|
| <b>Materiali</b><br>--- Strutturali                                    | N.                                               | Codice<br>Materiale | Peso Spec<br>[daN/m <sup>3</sup> ] | Descrizione<br>Materiale                         |
| Mon Strutturali                                                        |                                                  |                     |                                    | 2400 Calcestruzzo Ordinario                      |
| Sovraccarichi                                                          |                                                  | cato                |                                    | 2500 Calcestruzzo Armato                         |
| Travetti Prefabbricati<br><b>Sezioni</b><br><b>Specifiche Armature</b> | <b>70EO</b> Annisia<br>Schede categorie presenti |                     |                                    |                                                  |
|                                                                        |                                                  | LaterMeno           |                                    | <b>BUU Latenzio Meno</b>                         |
|                                                                        |                                                  | <b>6</b> Isolante   |                                    | 500 Isolante<br>Tabella                          |
|                                                                        |                                                  | EPS                 |                                    | 20 Polistirene Espanso Sint                      |
|                                                                        |                                                  | <b>8</b> MaltaCalce |                                    | 1800 Malta di Calce                              |
|                                                                        |                                                  | MaltaCem            |                                    | 1100 Malta di Cemento                            |
|                                                                        |                                                  | 10 MaltaGesso       |                                    | 1200 Malta di Gesso                              |
|                                                                        |                                                  | Guaina              |                                    | 2000 Guaina impermeabilizzante                   |
|                                                                        |                                                  | 12 PavCer           |                                    | 2000 Pavimento in Ceramica o Grés                |
|                                                                        |                                                  | 13 PavMarmo         |                                    | 4000 Pavimento in Marmo                          |
|                                                                        | 14                                               | PavLegno            |                                    | 800 Pavimento in Legno<br><b>Barra Navigator</b> |
|                                                                        |                                                  | 15 Intonaco         |                                    | 1200 Intonaco                                    |
|                                                                        |                                                  | 16 Granito          |                                    | 2700 Granito                                     |
|                                                                        |                                                  |                     |                                    |                                                  |
|                                                                        |                                                  |                     | Materiale 1 di 23                  | Codice Cls                                       |
| Annulla<br>Qk<br>Applica                                               |                                                  |                     |                                    |                                                  |

**Figura 8.2.** *Archivio Materiali*

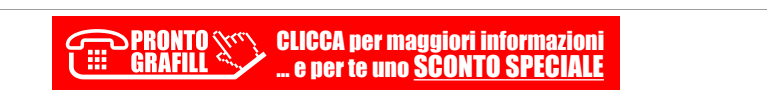

## <span id="page-21-0"></span>**ESEMPIO E VALIDAZIONE SOFTWARE**

#### **9.1. Generalità**

In base a quanto prescritto dalle Norme Tecniche per le Costruzioni 2018 e Circolare applicativa n. 7/2019, relativamente al capitolo sulla *Redazione dei progetti strutturali esecutivi e delle relazioni di calcolo* e nel caso specifico in cui le elaborazioni vengano svolte con l'ausilio del calcolo automatico, a mezzo di elaboratore elettronico, affinché possa essere provata l'affidabilità del codice di calcolo utilizzato, è necessario che il progettista prenda atto, in una fase preliminare alla modellazione e al calcolo, di tutta la documentazione, fornita a corredo del software, in modo da poterne così valutare l'affidabilità e soprattutto l'applicabilità al caso specifico. Tale documentazione, fornita dal produttore o dal distributore del software, deve contenere, oltre una descrizione delle basi teoriche e del metodo di calcolo impiegato, anche l'individuazione dei possibili campi di impiego e l'elaborazione di casi prova, interamente svolti e commentati, a cui è possibile fare riferimento, per accertare l'attendibilità dei calcoli svolti, disponendo sia dei dati di input, che dei risultati ottenuti, tanto col calcolo automatico, quanto con quello manuale.

Per poter valutare sinteticamente la coerenza dei risultati derivanti dal calcolo automatico, con quelli ricavati da altre fonti, quali in particolare, il calcolo manuale o le soluzioni teoriche comunemente riconosciute dalla letteratura di riferimento, è necessario riportare, a conclusione di ogni singola elaborazione, il corrispondente fattore di affidabilità del calcolo, dato dalla differenza percentuale tra i valori ottenuti con i due metodi.

È comunque importante precisare che la *Validazione del codice di calcolo* non può ridursi solo ad un semplice confronto numerico tra i risultati ottenuti automaticamente, con l'utilizzo del software, e quelli calcolati teoricamente (con riferimento a significativi casi prova forniti a corredo del software), in quanto risulta di basilare importanza non perdere di vista l'obiettivo globale, che deve necessariamente perseguire chi utilizza un software di calcolo, ovvero quello di comprenderne i campi di impiego e le ipotesi che stanno alla base della modellazione.

Pertanto, la validazione del calcolo non sarà più solo quella dei risultati ottenuti, ma anche quella dei dati immessi e della comprovata aderenza delle ipotesi adottate al caso reale. Ciò richiede una esplicita dimostrazione, da parte del progettista, di aver bene interpretato tutti i fattori e gli aspetti che interferiscono con la vita della struttura e di averli correttamente tradotti con una coerente modellazione strutturale dell'opera.

L'iter progettuale, dunque, partendo dal riconoscimento dell'opera e passando attraverso l'accettabilità delle ipotesi prese alla base della modellazione, conduce all'ottenimento di risultati la cui validità risulta dimostrata solo se la modellazione della geometria, dei vincoli, dei mate[riali e delle azioni sono aderenti alla struttura reale ed al suo reale utilizzo.](https://grafill.it/landchiamami?isbn=88-277-0042-6&tipo=ABSTRACT)

È chiaro dunque che la *accettabilità* dei risultati ottenuti col calcolo automatico, deve necessariamente partire dalla *accettabilità* dei dati immessi. Per giungere a tale obiettivo è essenziale ricorrere ad un consapevole impegno del progettista.

> CLICCA per maggiori informazioni … e per te uno SCONTO SPECIALE

## **9.2. Esempio applicativo**

<span id="page-22-0"></span>Nel seguito viene riportato, dunque, un esempio applicativo, interamente svolto e commentato, in cui i risultati ottenuti con il software **Floor**, vengono confrontati con quelli teorici ottenuti sulla base di formule riprese dalla letteratura di riferimento, nonché i criteri e i concetti che stanno alla base del metodo di calcolo utilizzato, i campi di impiego del software e le ipotesi adottate per la modellazione strutturale.

[L'ESEMPIO APPLICATIVO È RIPORTATO A SEGUIRE]

## **9.3. Stampe elaborati di calcolo**

Eseguito il calcolo strutturale, il software **Floor** [consente la visualizzazione a video e la stam](https://grafill.it/landchiamami?isbn=88-277-0042-6&tipo=ABSTRACT)pa dei seguenti elaborati di calcolo:

- *Testata*;
- *Relazione Generale*;
- *Relazione Esecutiva*;
- *Relazione Materiali*;
- *Relazione di Calcolo*;
- *Piano di Manutenzione.*

A titolo di esempio si riportano di seguito alcuni stralci delle stampe suddette.

[LE STAMPE DEGLI ELABORATI DI CALCOLO SONO RIPORTATI A SEGUIRE]

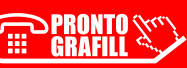

<span id="page-23-0"></span>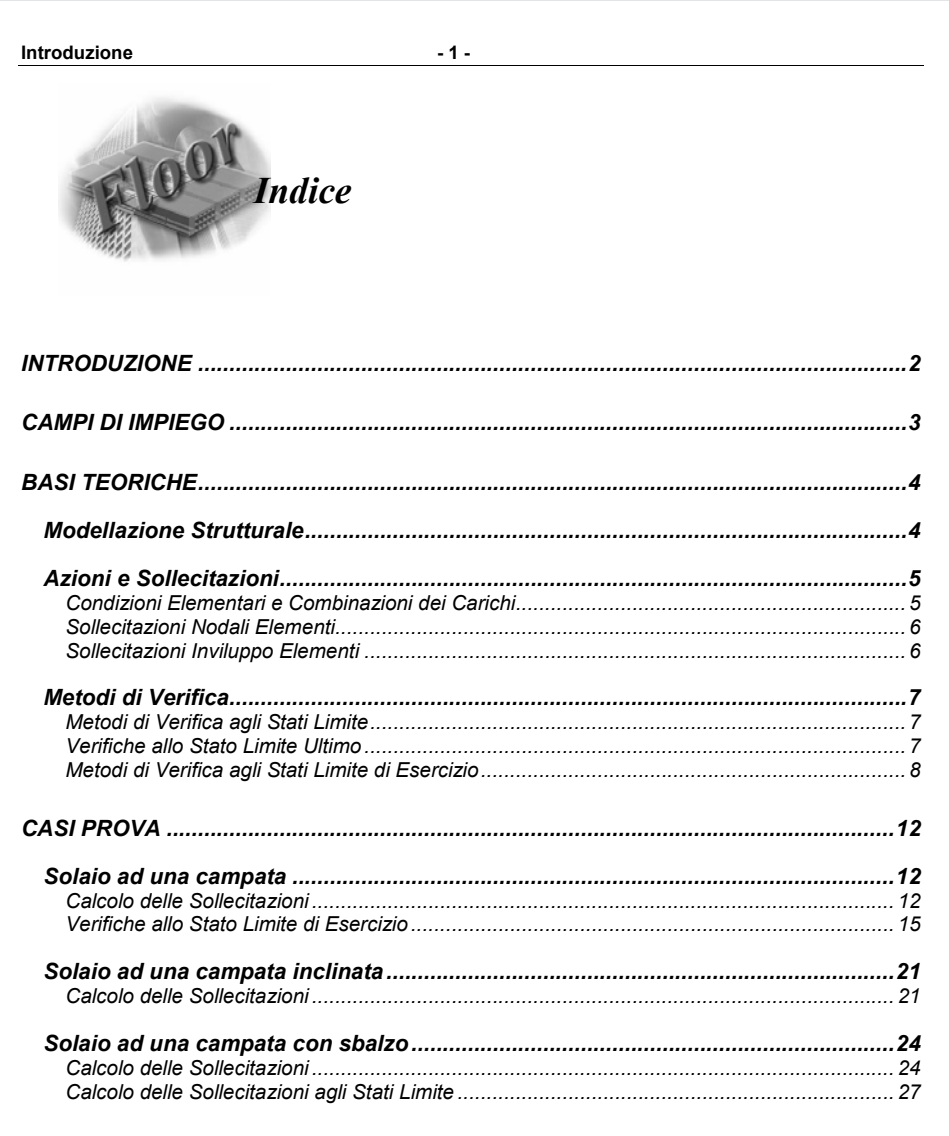

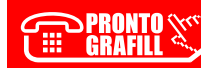

#### **Introduzione - 2 -**

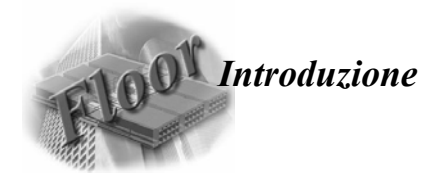

*In base a quanto prescritto dalle Norme Tecniche per le Costruzioni, con riferimento al capitolo sulla "Redazione dei progetti strutturali esecutivi e delle relazioni di calcolo" e nel caso specifico in cui le elaborazioni vengano svolte con l'ausilio del calcolo automatico, a mezzo di elaboratore elettronico, affinché possa essere provata l'affidabilità del codice di calcolo utilizzato, è necessario che il progettista prenda atto, in una fase preliminare alla modellazione e al calcolo, di tutta la documentazione, fornita a corredo del software, in modo da poterne così valutare l'affidabilità e soprattutto l'applicabilità al caso specifico.*

*Tale documentazione, fornita dal produttore o dal distributore del software, deve contenere, oltre una esauriente descrizione delle basi teoriche e del metodo di calcolo impiegato, anche l'individuazione dei possibili campi di impiego e l'elaborazione di casi prova, interamente svolti e commentati, a cui è possibile fare riferimento, per accertare l'attendibilità dei calcoli svolti, disponendo sia dei dati di input, che dei risultati ottenuti, tanto col calcolo automatico, quanto con quello manuale.* 

*Per poter valutare sinteticamente la coerenza dei risultati derivanti dal calcolo automatico, con quelli ricavati da altre fonti, quali in particolare, il calcolo manuale o le soluzioni teoriche comunemente riconosciute dalla*  letteratura di riferimento, è necessario riportare, a conclusione di ogni singola elaborazione, il corrispondente *fattore di affidabilità del calcolo, dato dalla differenza percentuale tra i valori ottenuti con i due metodi.* 

*E' comunque importante precisare che la "Validazione del codice di calcolo" non può ridursi solo ad un semplice confronto numerico tra i risultati ottenuti automaticamente, con l'utilizzo del software, e quelli calcolati teoricamente (con riferimento a significativi casi prova forniti a corredo del software), in quanto risulta di basilare importanza non perdere di vista l'obiettivo globale, che deve necessariamente perseguire chi utilizza un software di calcolo, ovvero quello di comprenderne i campi di impiego e le ipotesi che stanno alla base della modellazione.* 

*Pertanto, la validazione del calcolo non sarà più solo quella dei risultati ottenuti, ma anche quella dei dati immessi e della comprovata aderenza delle ipotesi adottate al caso reale. Ciò richiede una esplicita dimostrazione, da parte del progettista, di aver bene interpretato tutti i fattori e gli aspetti che interferiscono con la vita della struttura e di averli correttamente tradotti con una coerente modellazione strutturale dell'opera.*

*L'iter progettuale, dunque, partendo dal riconoscimento dell'opera e passando attraverso l'accettabilità delle ipotesi prese alla base della modellazione, conduce all'ottenimento di risultati la cui validità risulta dimostrata solo*  se la modellazione della geometria, dei vincoli, dei materiali e delle azioni sono aderenti alla struttura reale ed al *suo reale utilizzo.* 

*E' chiaro dunque che la "accettabilità" dei risultati ottenuti col calcolo automatico, deve necessariamente partire dalla "accettabilità" dei dati immessi. Per giungere a tale obbiettivo è essenziale ricorrere ad un consapevole impegno del progettista.* 

*Nel seguito vengono riportati, dunque, oltre ai casi di prova, interamente svolti e commentati, in cui i risultati ottenuti con il software utilizzato vengono confrontati con quelli teorici ottenuti sulla base di formule riprese dalla letteratura di riferimento, anche i criteri e i concetti che stanno alla base del metodo di calcolo utilizzato, i campi di impiego del software e le ipotesi adottate per la modellazione strutturale.*

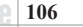

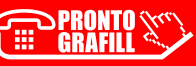

<span id="page-25-0"></span>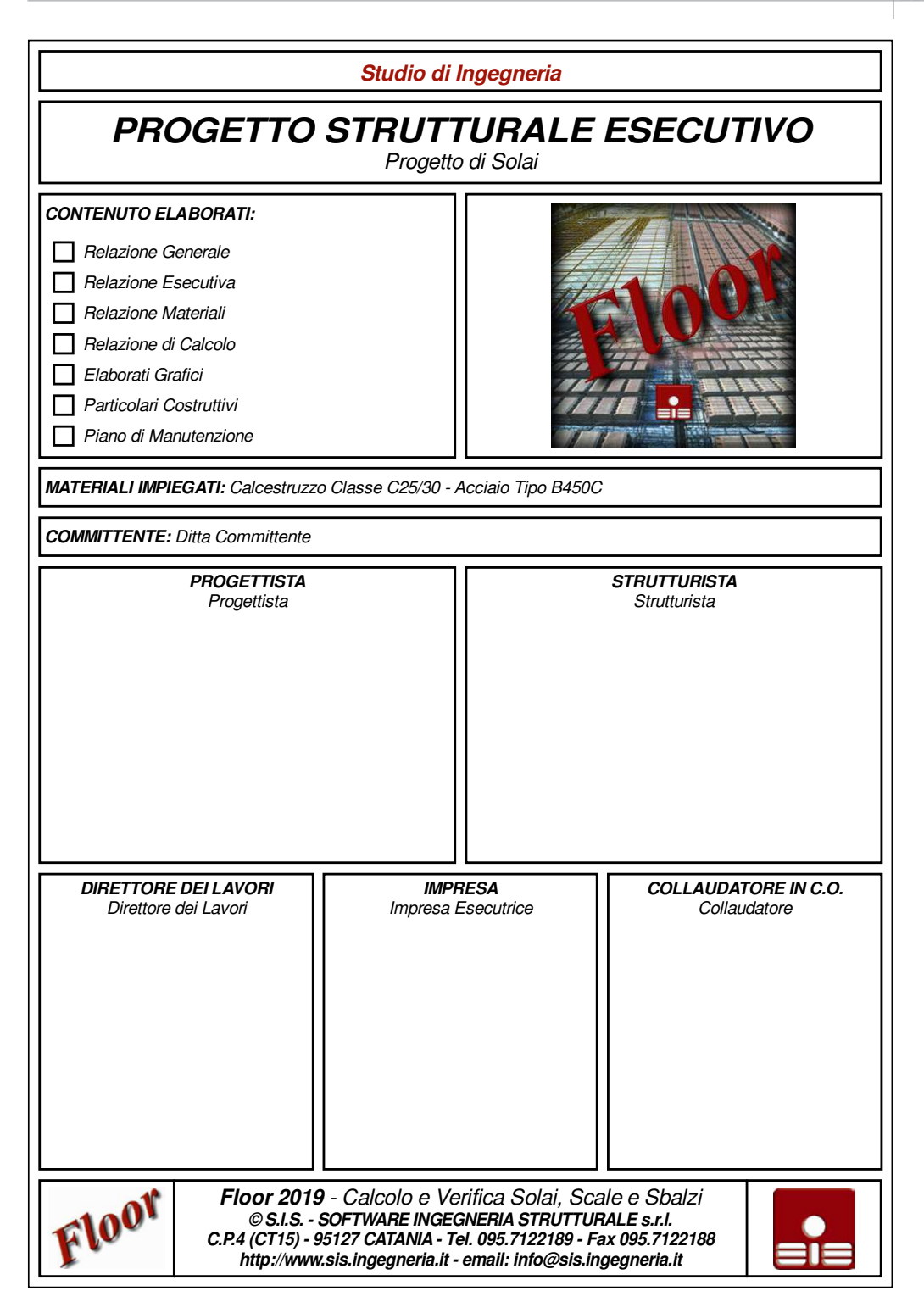

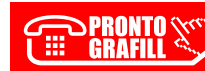

**Relazione Generale**  $\overline{\phantom{a}}$  2

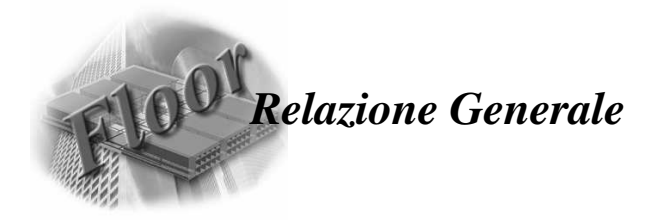

La seguente Relazione Generale riporta i dati generali che caratterizzano gli elementi strutturali del progetto in esame, la collocazione in ambito nazionale e le caratteristiche generali del sito ove esso è ubicato. Essa contiene, inoltre, le indicazioni riguardo la tipologia e le caratteristiche dei materiali con cui le opere sono realizzate e tutte le azioni agenti sulle stesse.

#### *Descrizione Generale del Progetto*

Il seguente progetto prevede il calcolo ed il disegno delle armature dei travetti di un solaio, poggianti su travi ortogonali all'orditura dei solai stessi.

I solai alleggeriti rappresentano la quasi totalità dei solai progettati nel territorio nazionale. Essi, prevedendo il ricorso ad una soletta collaborante in calcestruzzo armato ordinario, sono realizzati accostando, gli uni agli altri, in file parallele, blocchi di materiale (es. laterizio, polistirolo, elementi modulari in plastica, etc.) con funzione prevalente di *alleggerimento;* ed interponendo tra due file un travetto in calcestruzzo armato (in opera o prefabbricato) con funzione resistente-strutturale.

#### *Livelli di sicurezza e prestazioni attese dall'opera*

Le strutture e gli elementi strutturali devono essere progettati, eseguiti, collaudati e soggetti a manutenzione in modo da consentire la prevista utilizzazione, per tutta la vita utile di progetto ed in forma economicamente sostenibile in base al livello di sicurezza previsto dalle Norme.

La sicurezza di un'opera e le sue prestazioni devono essere valutate in relazione agli Stati Limite che si possono verificare durante la vita di progetto, detta Vita Nominale. Per Stato Limite si intende, in generale, quella determinata situazione, superata la quale, l'opera non soddisfa più le esigenze per le quali è stata progettata. Si parla, dunque, di condizioni che dovranno essere soddisfatte per scongiurare la crisi ultima (sicurezza nei confronti degli **Stati Limite Ultimi**), ed anche di condizioni, legate all'uso quotidiano della struttura stessa, per "rimanere adatta all'uso" (sicurezza nei confronti degli **Stati Limite di Esercizio**).

#### *Caratteristiche del Sito*

Il sito ove sono ubicati le opere da realizzare, viene caratterizzato sulla base di una macrozonazione del territorio nazionale, in funzione della tipologia delle azioni che impegnano le strutture nella loro vita utile. Per ulteriori approfondimenti sulla caratterizzazione del sito, si rimanda alla successiva Relazione di Calcolo.

#### *Tipologia dei Materiali*

Le opere del presente progetto sono realizzate con **Calcestruzzo di Classe C25/30 ed Acciaio tipo B450C**

#### *Tipologia delle Azioni*

Per ciascun elemento strutturale (solaio, scala, sbalzo) verrà eseguita una analisi dei carichi, considerando le seguenti azioni di tipo antropico, legate alla destinazione d'uso dell'opera:

- **- Pesi propri dei materiali strutturali**
- **- Carichi permanenti non strutturali**
- **- Sovraccarichi variabili**

Per la schematizzazione delle azioni nonché le condizioni e combinazioni di carico considerate, si rimanda ai capitoli della successiva Relazione di Calcolo.

> **Il Tecnico Strutturista**

**Floor ©CopyRight 1986-2019 - S.I.S. Software Ingegneria Strutturale** - **Utente: Stefano Russo**

.

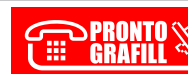

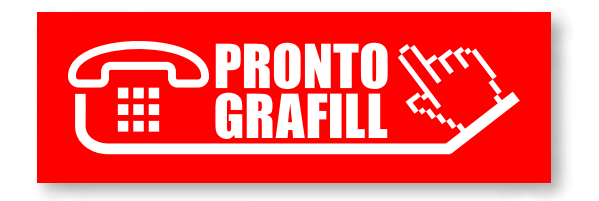